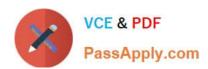

# 1Z0-1028<sup>Q&As</sup>

Oracle Planning Central Cloud Service 2018 Implementation Essentials

# Pass Oracle 1Z0-1028 Exam with 100% Guarantee

Free Download Real Questions & Answers PDF and VCE file from:

https://www.passapply.com/1z0-1028.html

100% Passing Guarantee 100% Money Back Assurance

Following Questions and Answers are all new published by Oracle
Official Exam Center

- Instant Download After Purchase
- 100% Money Back Guarantee
- 365 Days Free Update
- 800,000+ Satisfied Customers

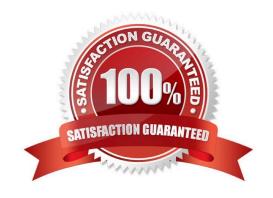

## https://www.passapply.com/1z0-1028.html 2021 Latest passapply 1Z0-1028 PDF and VCE dumps Download

#### **QUESTION 1**

During the FIFO pegging process, what is the correct order in which the supplies are sorted?

- A. Peg demands with reservations first and then peg demands that do not have reservations
- B. Pegging process sorts demands by due dates followed by reservation status
- C. Peg unreserved demands first and then demands with reservations
- D. Pegging process does not respect reservation, and demands are sorted based on demand and supply types
- E. Pegging process does not respect reservation, and demands are sorted based on due dates

Correct Answer: A

Reference: https://docs.oracle.com/cloud/farel12/scmcs\_gs/FAUPC/FAUPC2137548.htm#FAUPC2137548

#### **QUESTION 2**

Your client wants their supply plans to have a customized group of exceptions. What two steps must you complete in order to make sure only these exceptions are included when running all of your client\\'s supply plans? (Choose two.)

- A. Manage Plans > Select each supply plan > Edit each supply plan > Manually add each exception specified by client
- B. Configure Exceptions > Expand Supply Planning Exceptions > Highlight lines with exceptions specified by client > Click \\'Add to Exception Set\\'
- C. Configure Exception Sets > Create exception set > Add exceptions specified by client
- D. Select \'Add to Supply Plan\' button > Select which supply plans you want to have this group of exceptions
- E. Manage Plans > Select each supply plan > Edit each supply plan > Add your exception set to Plan Options for each supply plan

Correct Answer: BD

## **QUESTION 3**

You have created several infotiles based on the client requirements. You now want to group them together for display. How do you accomplish this?

- A. First build them into an info set in Manage Infosets. Then open the info set on the plan by going to Open (choose area) > Choose info set.
- B. No need to group them. Open them directly on the plan going to Open (choose area) > Choose Infotile.
- C. First build them into a tile set in Manage Table, Graphs, and Analysis Sets. Then open the tile set on the plan by going to Open (choose area) > Choose tile set.
- D. First build them into a planning group in Manage Planning Groups. Then open the planning group on the plan by

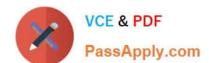

## https://www.passapply.com/1z0-1028.html

2021 Latest passapply 1Z0-1028 PDF and VCE dumps Download

going to Open (choose area) > Choose planning group.

E. First build them into a planning measure in Manage Planning Measures. Then open the planning measure on the plan by going to Open (choose area) > Choose planning measure.

Correct Answer: C

Reference: https://docs.oracle.com/en/cloud/saas/supply-chain-management/18b/fausp/using-supply-planning.pdf (p.26)

#### **QUESTION 4**

A supply plan has just been run that contains a configured item. You notice that the sourcing rules of the base model were used instead of sourcing rules for the configured item. Why did this happen?

- A. No sourcing rules have been defined for the configured item.
- B. The sourcing rules of the base model overrode the sourcing rules of the configured item.
- C. It is not possible to create sourcing rules for the configured item; all configured items always use the same sourcing rules as the base model.
- D. The sourcing rules of the base model had a priority of 1, while the sourcing rules of the configured item had a priority of 2.
- E. No planning percentages were defined at the operation level within the work definition.

Correct Answer: A

#### **QUESTION 5**

Your clients want to simulate how canceling demand may impact a plan. Which two steps must be done to simulate this change? (Choose two.)

- A. Run plan with \\'Do not refresh with current data\\'
- B. Manage Plans > Edit Plan Options > Add simulation set
- C. Open plan > View Supplies and Demands > Firm the demand and set firm quantity to 0 > Save changes
- D. Open plan > View Supplies and Demands > Remove the sales order from the plan and firm demand > Save changes
- E. Run plan with \\'Refresh with current data\\'

Correct Answer: BC

Latest 1Z0-1028 Dumps

1Z0-1028 Practice Test

1Z0-1028 Study Guide

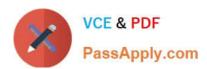

To Read the Whole Q&As, please purchase the Complete Version from Our website.

# Try our product!

100% Guaranteed Success

100% Money Back Guarantee

365 Days Free Update

**Instant Download After Purchase** 

24x7 Customer Support

Average 99.9% Success Rate

More than 800,000 Satisfied Customers Worldwide

Multi-Platform capabilities - Windows, Mac, Android, iPhone, iPod, iPad, Kindle

We provide exam PDF and VCE of Cisco, Microsoft, IBM, CompTIA, Oracle and other IT Certifications. You can view Vendor list of All Certification Exams offered:

https://www.passapply.com/allproducts

# **Need Help**

Please provide as much detail as possible so we can best assist you. To update a previously submitted ticket:

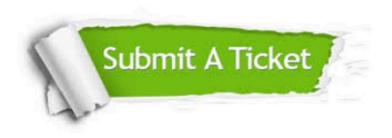

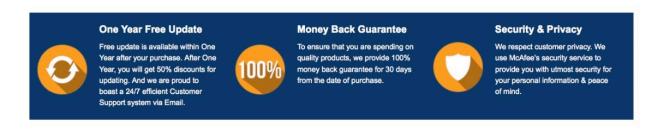

Any charges made through this site will appear as Global Simulators Limited.

All trademarks are the property of their respective owners.

Copyright © passapply, All Rights Reserved.